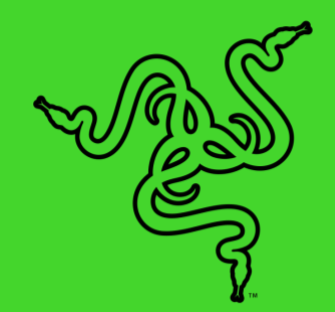

# RAZER KRAKEN V3 X

GUÍA PRINCIPAL

Gana la partida hasta el final con los nuevos **Razer Kraken V3 X**, los auriculares USB ultraligeros diseñados para largas sesiones de juego. Llegarás más lejos que nadie gracias al micrófono y diafragmas mejorados para un sonido superior, las almohadillas para el máximo confort y Razer Chroma™ RGB para jugar con estilo.

# ÍNDICE

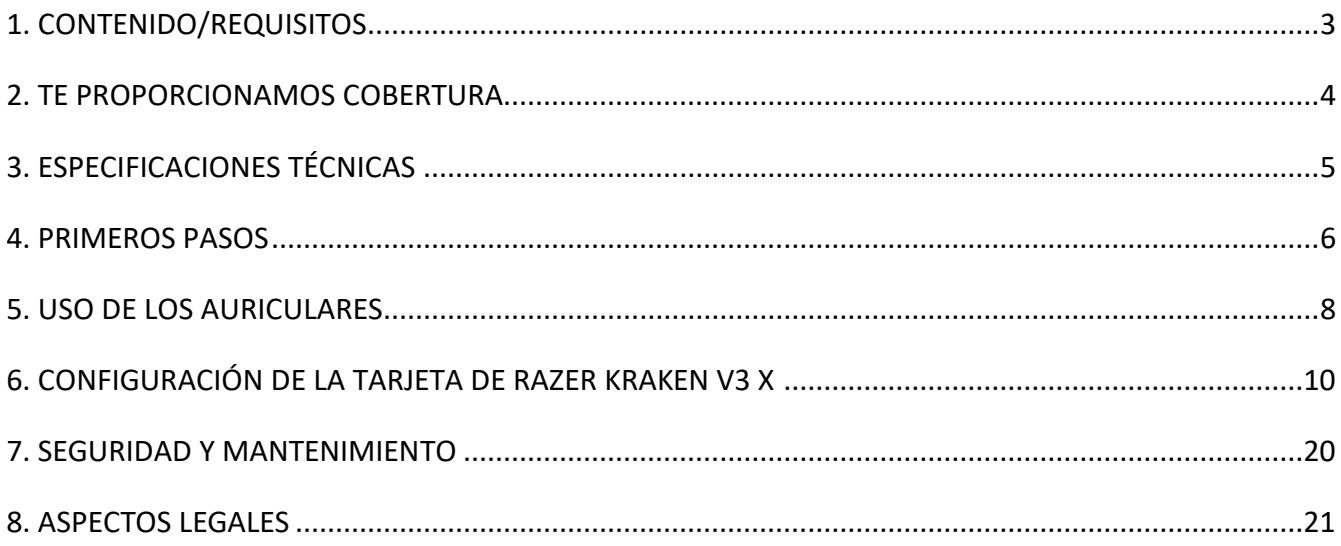

# <span id="page-3-0"></span>1. CONTENIDO/REQUISITOS

### CONTENIDO

■ Razer Kraken V3 X

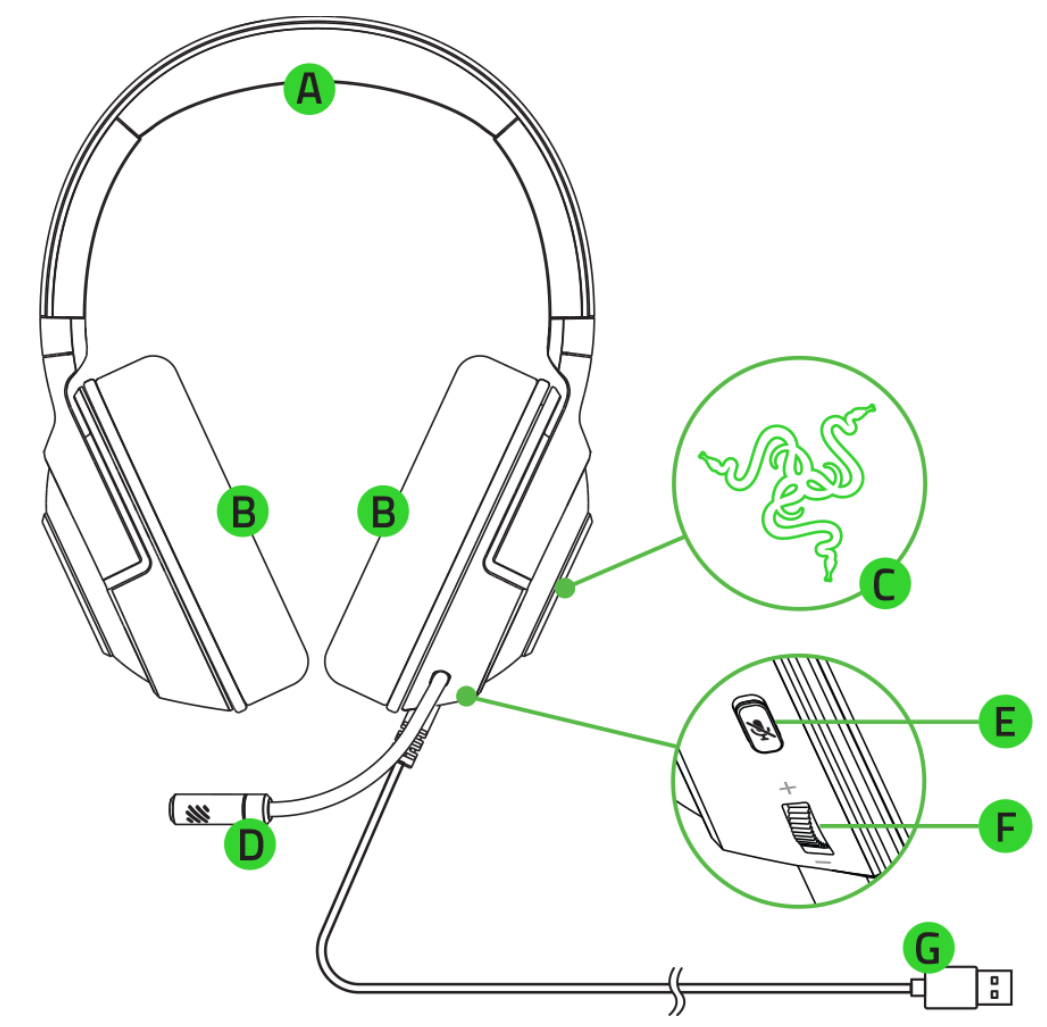

- A. Diadema ajustable acolchada
- B. Almohadillas híbridas de espuma viscoelástica y tela
- C. Logotipo de Razer con retroiluminación y tecnología Razer Chroma<sup>™</sup> RGB
- D. Micrófono cardioide Razer<sup>™</sup> HyperClear

E. Botón de silenciar micrófono

G. Conector USB

- F. Rueda de control de volumen
- Guía de información importante del producto

### **REQUISITOS**

REQUISITOS DEL PRODUCTO

- Windows<sup>®</sup> OS
- Puerto USB-A

#### REQUISITOS DE RAZER SYNAPSE

- Windows<sup>®</sup> 10 de 64 bits (o posterior)
- Conexión a Internet para la instalación del software

# <span id="page-5-0"></span>2. TE PROPORCIONAMOS COBERTURA

Tienes un dispositivo increíble entre manos con garantía de 2 año incluida. Ahora, exprime al máximo todo su potencial y consigue ventajas exclusivas de Razer al registrarlo en [razerid.razer.com](https://razerid.razer.com/)

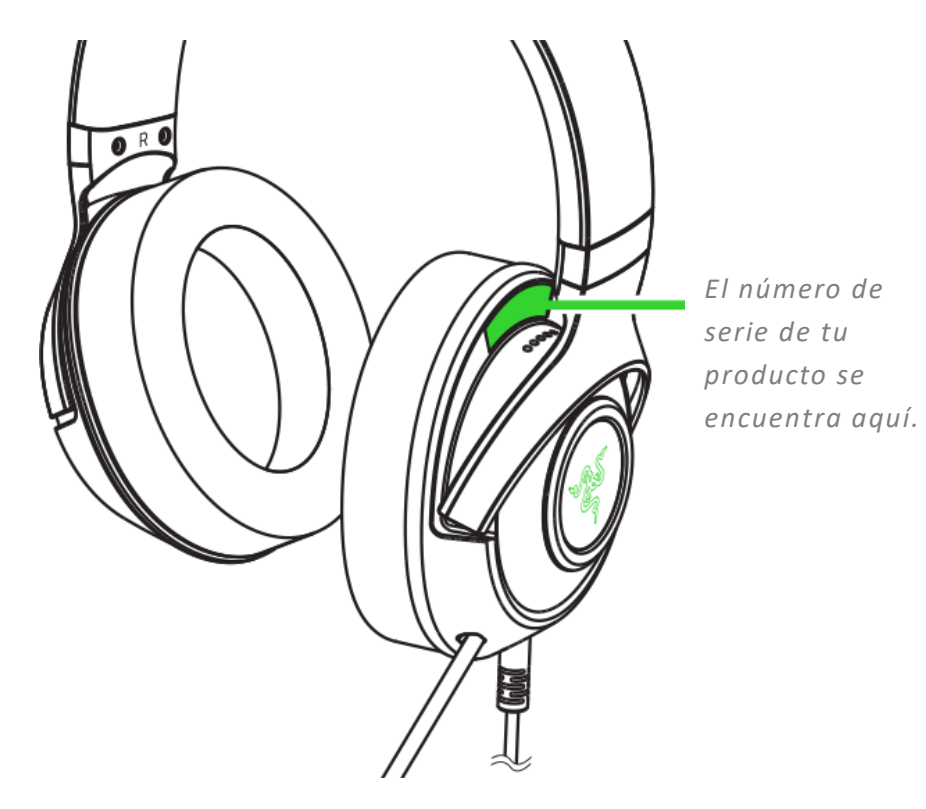

¿Tienes alguna pregunta? Pregúntale al equipo de asistencia de Razer en [support.razer.com](http://support.razer.com/)

# <span id="page-6-0"></span>3. ESPECIFICACIONES TÉCNICAS

#### **AURICULARES**

- Frecuencia de respuesta: 12 Hz-28 kHz
- Impedancia: 32 Ω a 1 kHz
- Sensibilidad (a 1 kHz): 103 dBSPL/mW, 1 KHz
- Diafragmas: Diafragma personalizado dinámico de 40mm
- Diámetro interno de la almohadilla: 60 x 40 mm
- Tipo de conexión: USB tipo A
- Longitud del cable: 1,8 m/5,91 ft
- Peso aproximado: 285 g/0,63 lb
- Almohadillas ovaladas: Cubre completamente las orejas con una combinación de tela y piel sintética afelpada que ofrece aislamiento acústico y comodidad

## MICRÓFONO

- Frecuencia de respuesta: 100 Hz-10 kHz
- Relación señal/ruido: ≥ 60 dB
- Sensibilidad (a 1 kHz):  $-42 \pm 3$  dB
- Patrón de captación: unidireccional

#### CONTROL EN EL AURICULAR

- Aumento/disminución del volumen
- Conmutador de activación/desactivación del silencio del micrófono

#### USO DE AUDIO

- Uso de audio con cable: USB tipo A
- Sonido envolvente: Solo disponible para Windows® 10 de 64 bits

# <span id="page-7-0"></span>4. PRIMEROS PASOS

### INSTALACIÓN

1. Conecta los auriculares al puerto USB de tu PC.

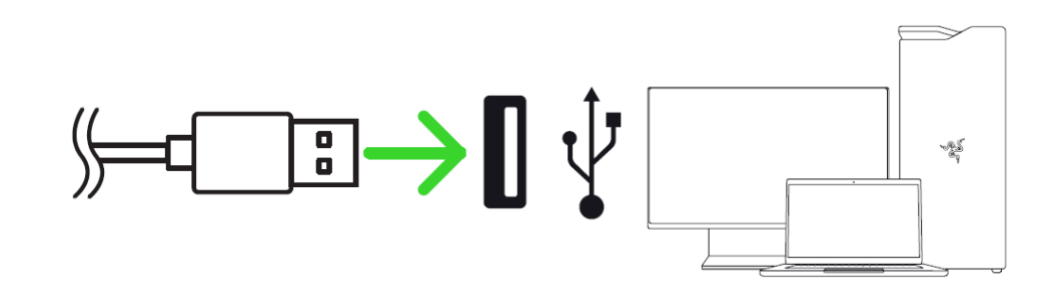

2. En tu PC, haz clic con el botón derecho en el icono de sonido de la bandeja del sistema y, a continuación, selecciona **Configuración de sonido.**

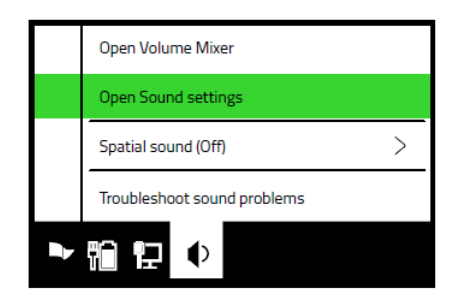

Counde

3. En la ventana **Sonido**, establece **Razer Kraken V3 X** como el dispositivo predeterminado de **Salida** y **Entrada**.

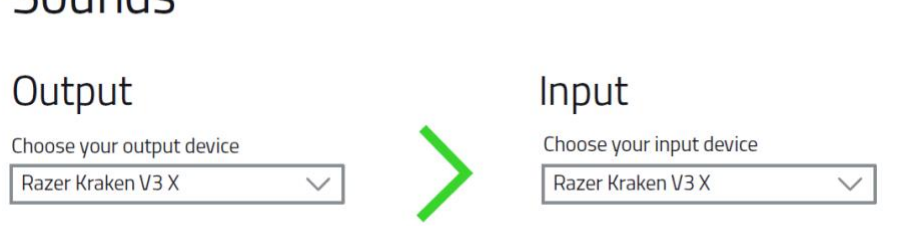

4. Usa la aplicación Razer Synapse\* para personalizar la iluminación de tus auriculares y tener una experiencia de juego inmersiva de verdad.

*\*Instala Razer Synapse cuando recibas la indicación o descarga el instalador en*  [razer.com/synapse](http://razer.com/synapse)*.*

# **ACTIVACIÓN DEL 7.1 SURROUND SOUND\***

Experimenta un sonido posicional de precisión que está diseñado específicamente para juegos, películas y música.

- 1. Descarga el software 7.1 Surround Sound de [razer.com/7.1-surround-sound.](https://razer.com/7.1-surround-sound)
- 2. Registra tu producto en [razerid.razer.com/products](https://razerid.razer.com/products) para recibir el código de activación en tu correo electrónico.

*\*Solo disponible para Windows® 10 de 64 bits*

# <span id="page-9-0"></span>5. USO DE LOS AURICULARES

### AJUSTAR EL VOLUMEN

Gira el dial de control de volumen como se muestra para subir o bajar el volumen.

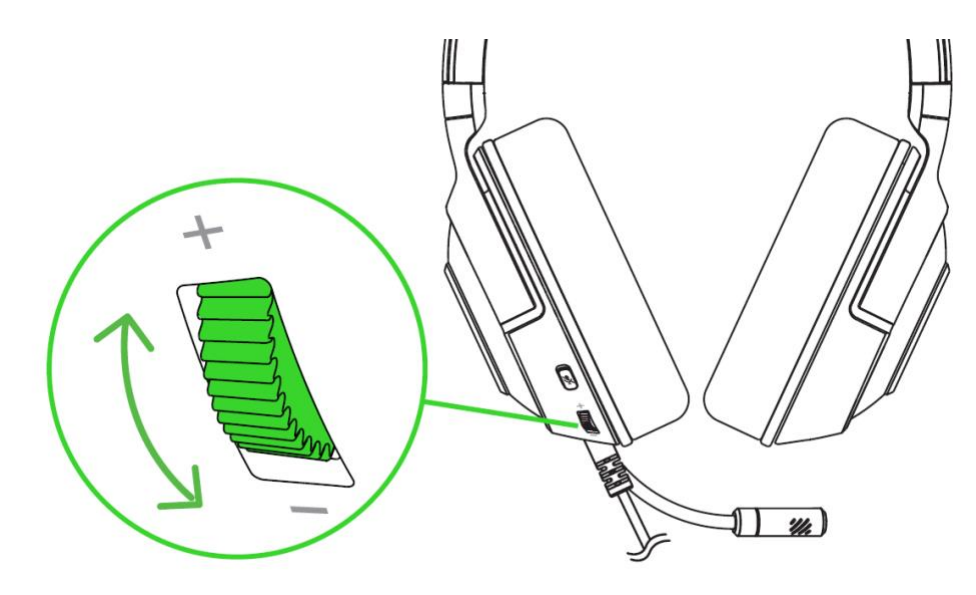

## AL USAR EL MICRÓFONO

Dobla el micrófono hasta que quede situado frente a la boca. Asegúrate de que el diafragma del micrófono quede situado delante de la boca y de que el orificio de ventilación apunte en dirección opuesta a la boca.

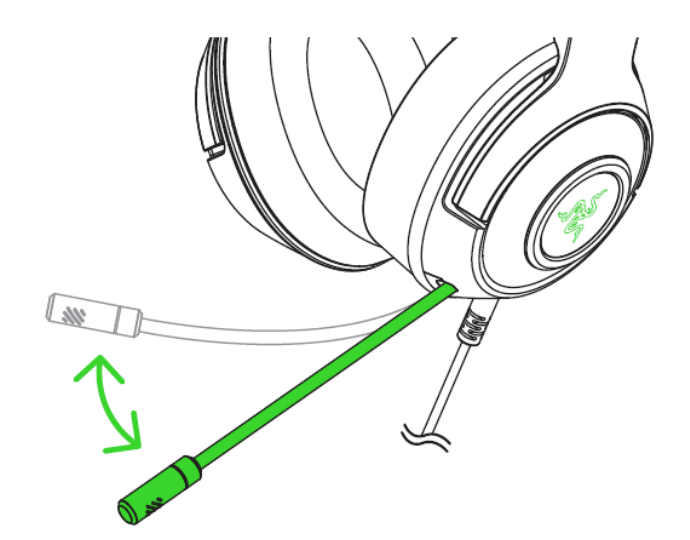

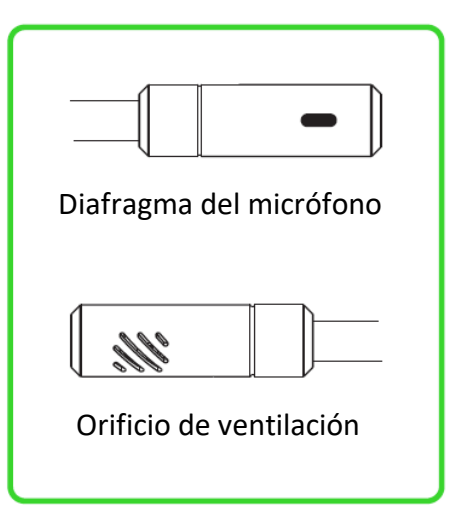

# USO DEL BOTÓN DE DESACTIVACIÓN DE MICRÓFONO

Pulsa el botón de desactivación del micrófono para activar o desactivar el micrófono.

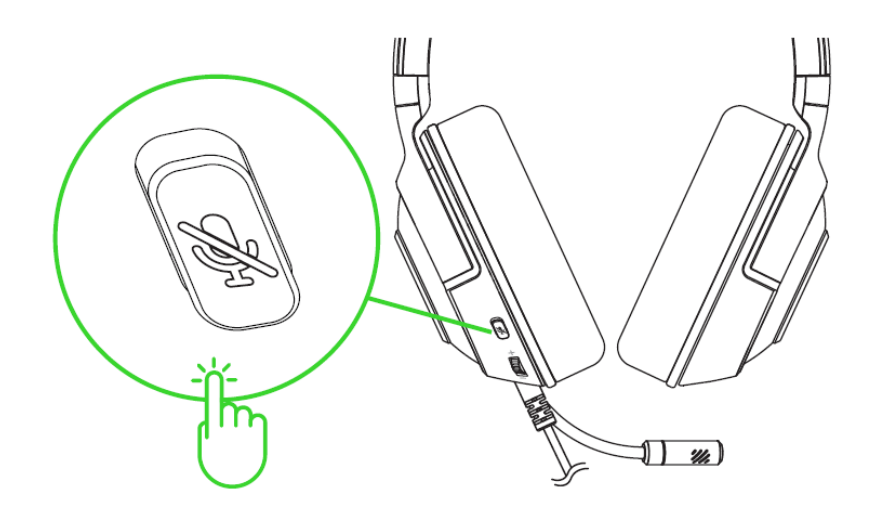

#### COMODIDAD

Recomendamos abrir y extender suavemente los auriculares antes de colocarlos sobre la cabeza para minimizar la tensión de la diadema. No obstante, evita extender los auriculares más allá de sus límites técnicos.

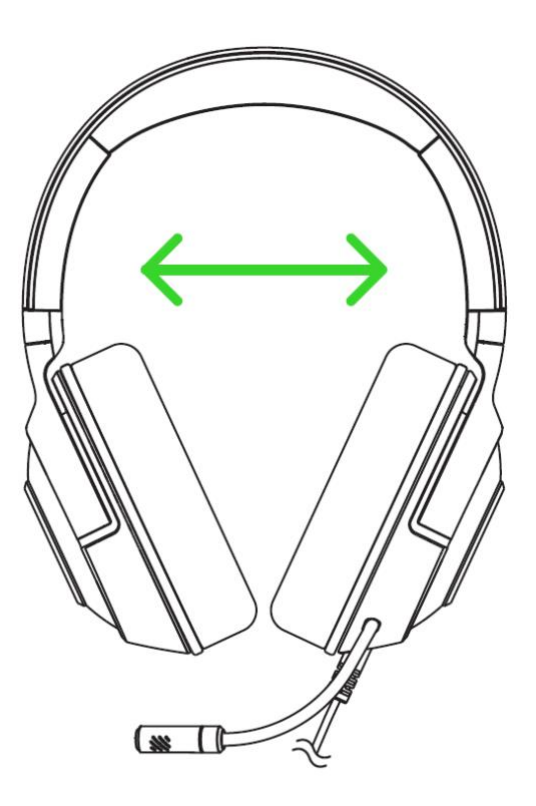

# <span id="page-11-0"></span>6. CONFIGURACIÓN DE LA TARJETA DE RAZER KRAKEN V3 X

*Exención de responsabilidad: Es necesaria una conexión a Internet para la instalación, las actualizaciones y las prestaciones basadas en la nube. Te recomendamos registrarte para obtener un Razer ID, pero es opcional. Todas las características mencionadas están sujetas a modificaciones en función de la versión actual del software, los dispositivos conectados y las aplicaciones o software compatibles.*

## PESTAÑA SYNAPSE

La pestaña Synapse es la pestaña predeterminada cuando se inicia por primera vez Razer Synapse.

#### Panel

La subficha Panel es una visión general de Razer Synapse desde donde puedes acceder a todos tus dispositivos, módulos y servicios en línea de Razer.

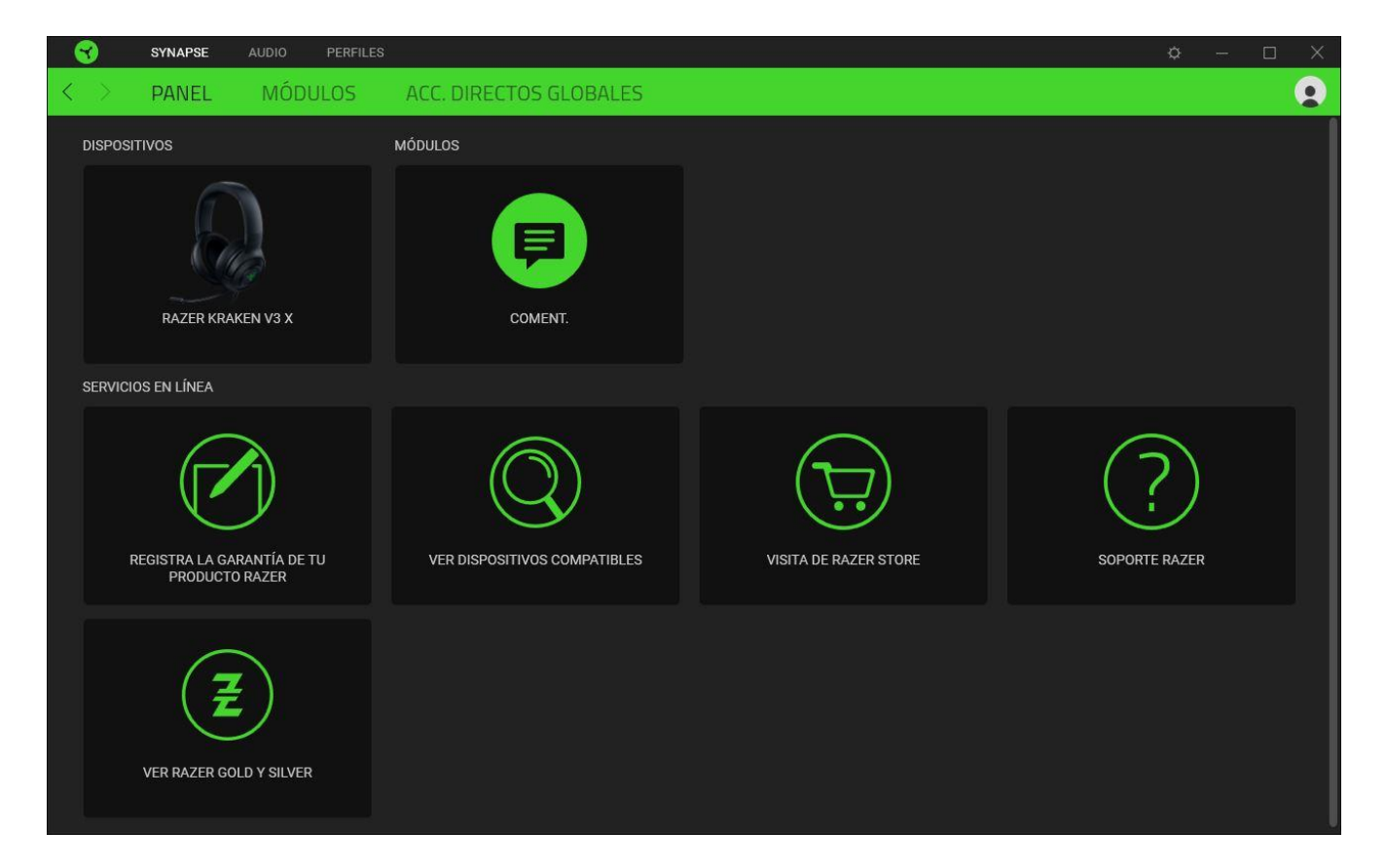

#### Modules

Le sous-onglet Modules affiche tous les modules installés et disponibles pour l'installation.

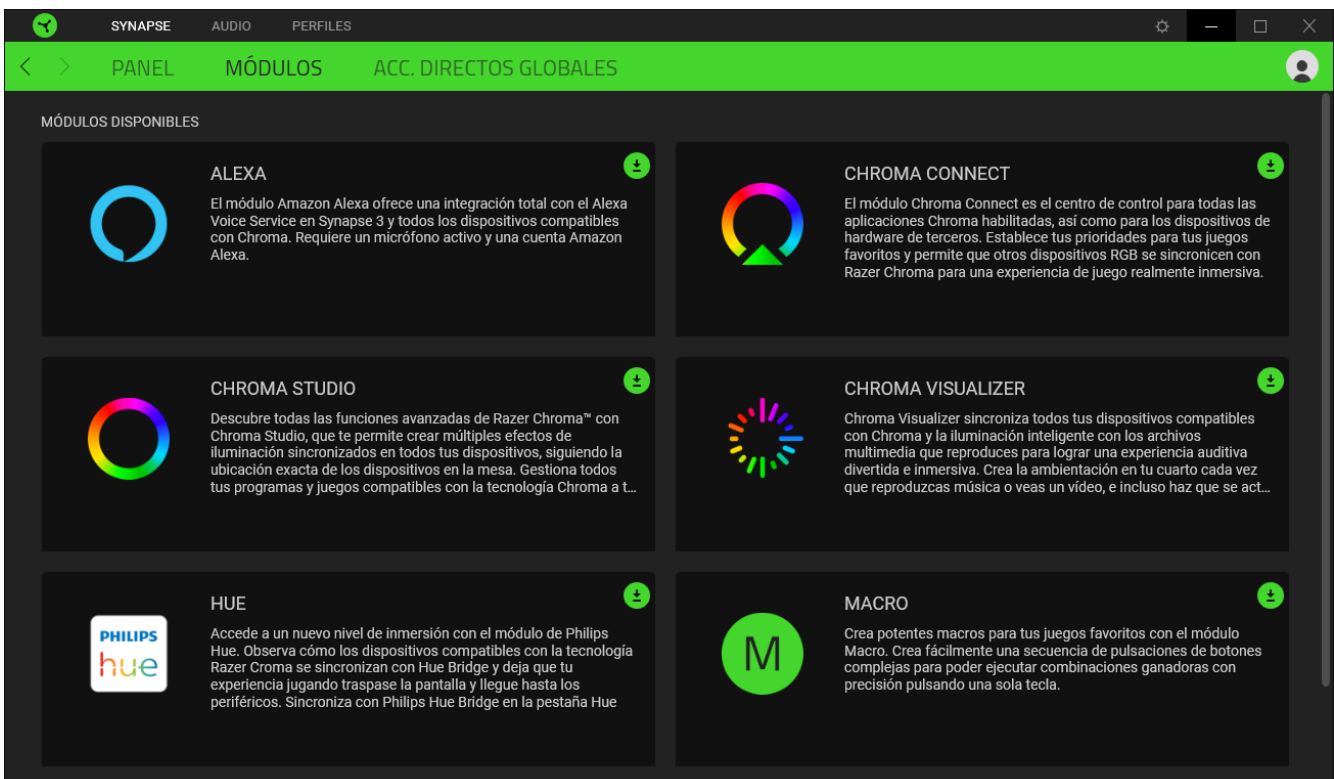

#### Acc. directos globales

Conecta operaciones o funciones de Razer Synapse a las combinaciones personalizadas de tus periféricos Razer que omiten todas las asignaciones específicas del perfil. Más información sobre [Perfiles](#page-13-0)

*Solo se reconocerán las entradas de dispositivos compatibles con Razer Synapse.*

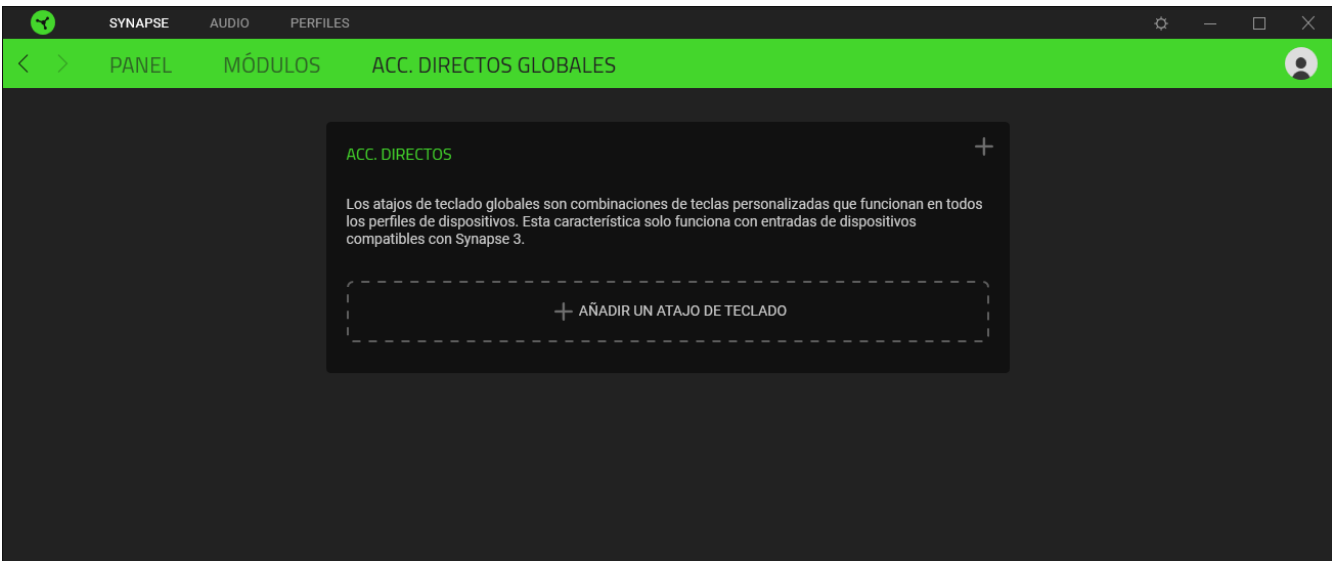

# PESTAÑA AUDIO

La pestaña Audio es la pestaña principal de tu tarjeta de Razer Kraken V3 X. Desde aquí, puedes personalizar los ajustes de tu dispositivo para alcanzar su plena potencia. Los cambios realizados en esta pestaña se guardan automáticamente en tu sistema y en el almacenamiento en la nube.

#### Sonido

La subficha Sonido sirve para modificar las propiedades de sonido de tu dispositivo.

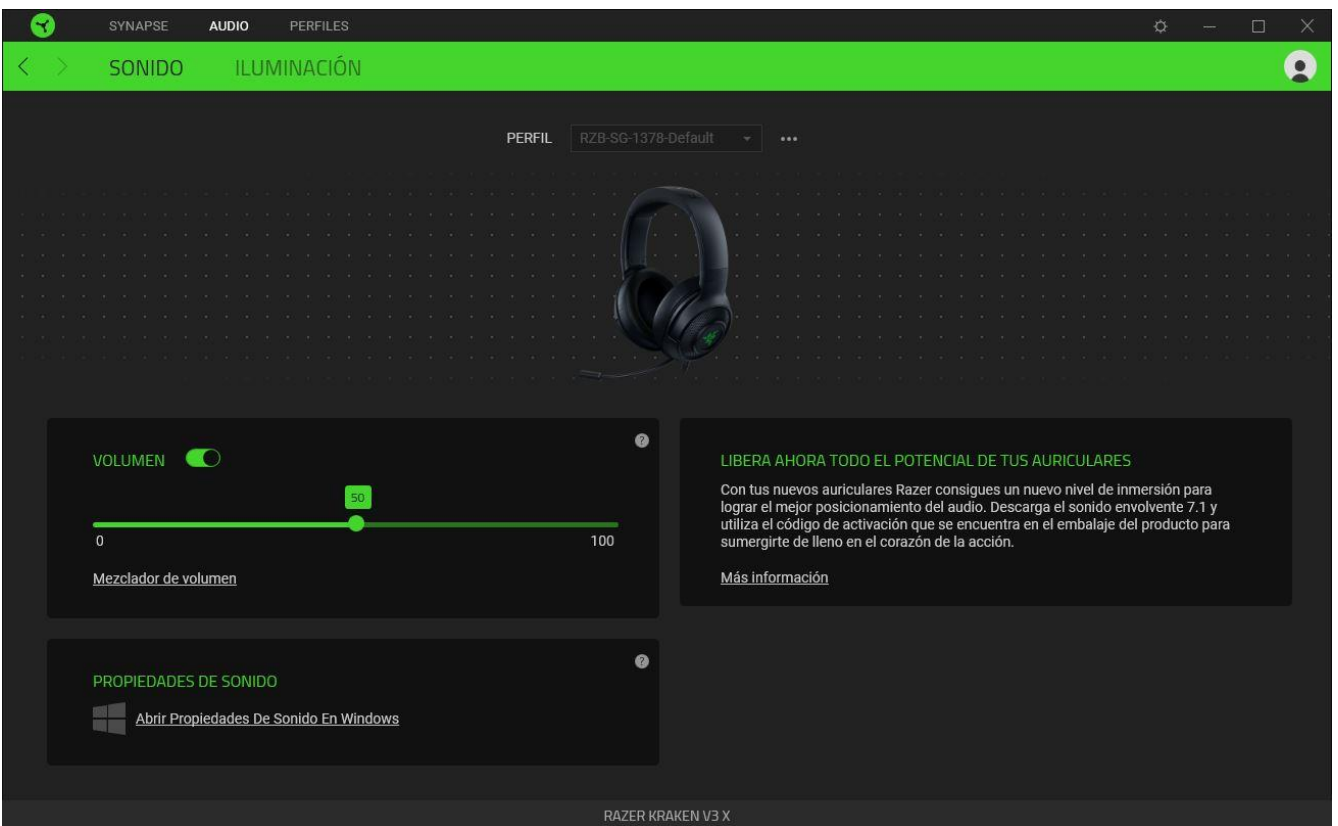

#### <span id="page-13-0"></span>*Perfil*

Perfil es un almacenamiento de datos en el que guardar todos los ajustes de tus periféricos Razer. Por defecto, el nombre del perfil se basa en el nombre de tu sistema. Para añadir, renombrar, duplicar o eliminar un perfil, pulsa el botón Varios (...).

#### *Volumen*

Permite ajustar el volumen de audio del dispositivo. También puedes acceder al Mezclador de volumen de Windows del dispositivo de reproducción actual, donde podrás ajustar

proporcionalmente el volumen general del sistema o ajustar individualmente el volumen de todas las aplicaciones activas.

#### *Propiedades de sonido*

Abre la ventana Propiedades de sonido en Windows para gestionar la configuración de sonido del sistema. Podrás modificar la configuración del dispositivo de reproducción y de grabación, el esquema de sonidos y las actividades de comunicación predeterminadas.

#### Iluminación

La subpestaña Iluminación te permite modificar la configuración de iluminación del dispositivo Razer.

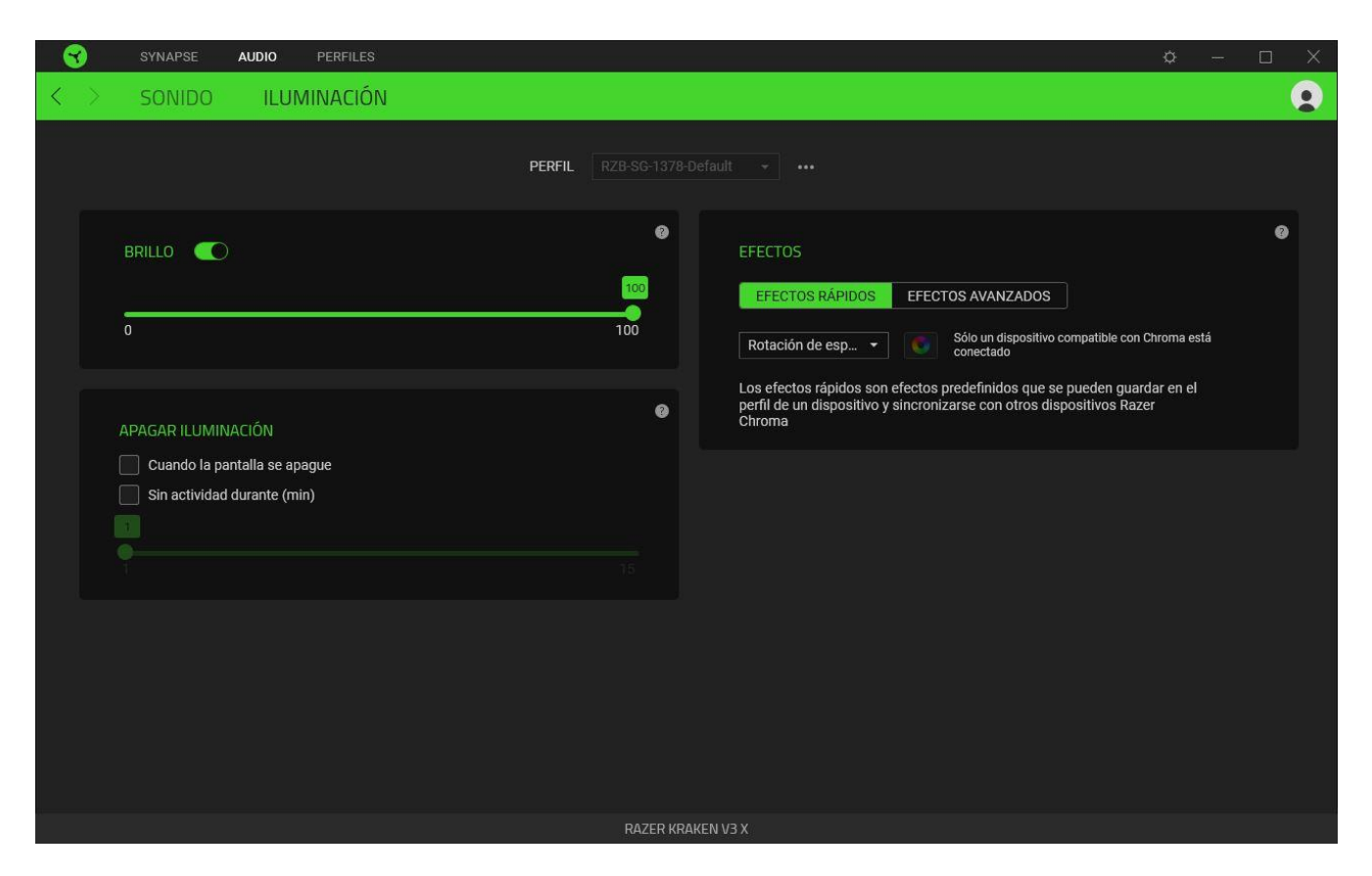

#### *Brillo*

Puedes apagar la iluminación del dispositivo Razer con la opción Brillo, o aumentar o reducir la luminosidad con el control deslizante.

#### *Apagar iluminación*

Esta es una herramienta de ahorro de energía que te permite deshabilitar la iluminación del dispositivo cuando se apaga la pantalla del sistema y/o que se apague automáticamente cuando Razer Kraken V3 X se mantenga inactivo durante un tiempo.

#### *Efectos*

Se pueden seleccionar varios efectos rápidos que se pueden aplicar a la iluminación del dispositivo

Nombre Descripción (Cómo configurarlo

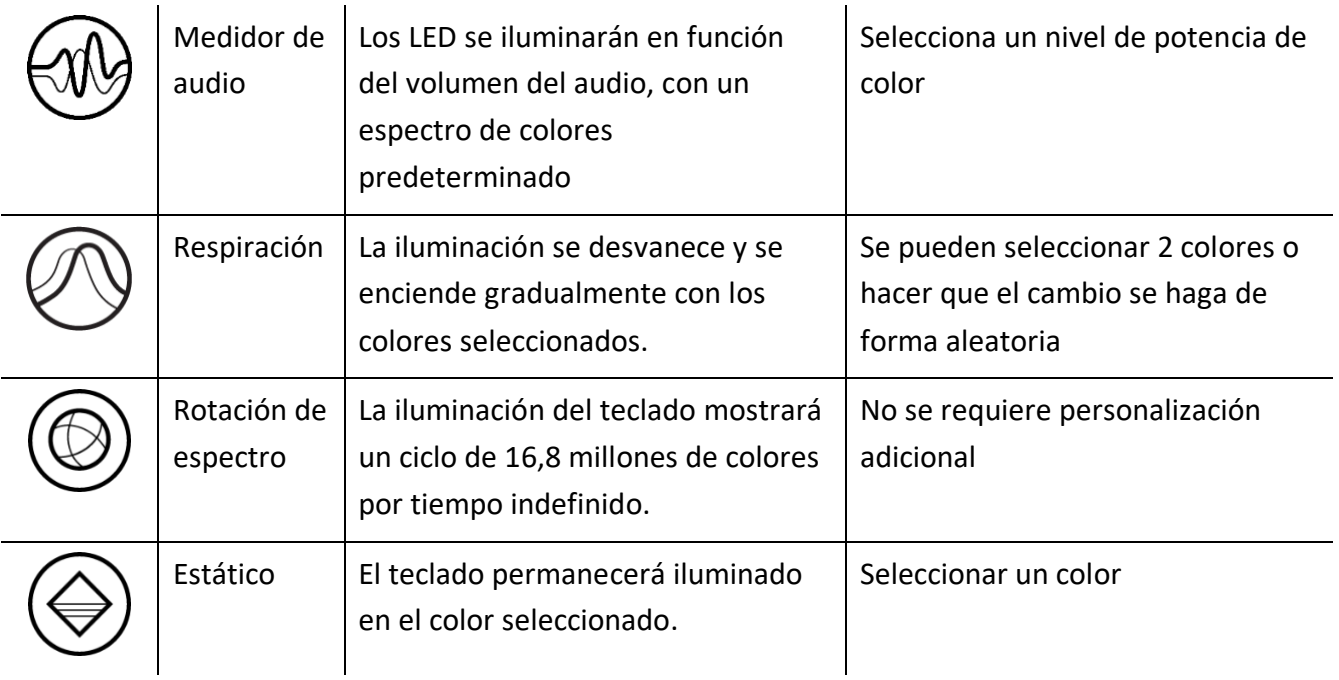

Si tienes otros dispositivos de Razer compatibles con Chroma, puedes sincronizar los efectos rápidos pulsando el botón de sincronización de Chroma ( $\bullet$ ).

*Solo se sincronizarán los dispositivos que admiten el efecto de iluminación seleccionado.*

#### Efectos Avanzados

La opción Efectos avanzados te permite elegir un efecto Chroma para usarlo en un dispositivo de Razer compatible con Chroma. Para comenzar a crear tu propio efecto Chroma, simplemente pulsa el

botón Chroma Studio ( O CHROMA STUDIO ).

*Para usar esta función, es necesario el módulo Chroma Studio.*

# PESTAÑA PERFILES

La pestaña Perfiles es una solución práctica para gestionar todos los perfiles y asociarlos a tus juegos y aplicaciones.

#### Dispositivos

Esta subpestaña muestra qué perfiles utilizan los dispositivos Razer.

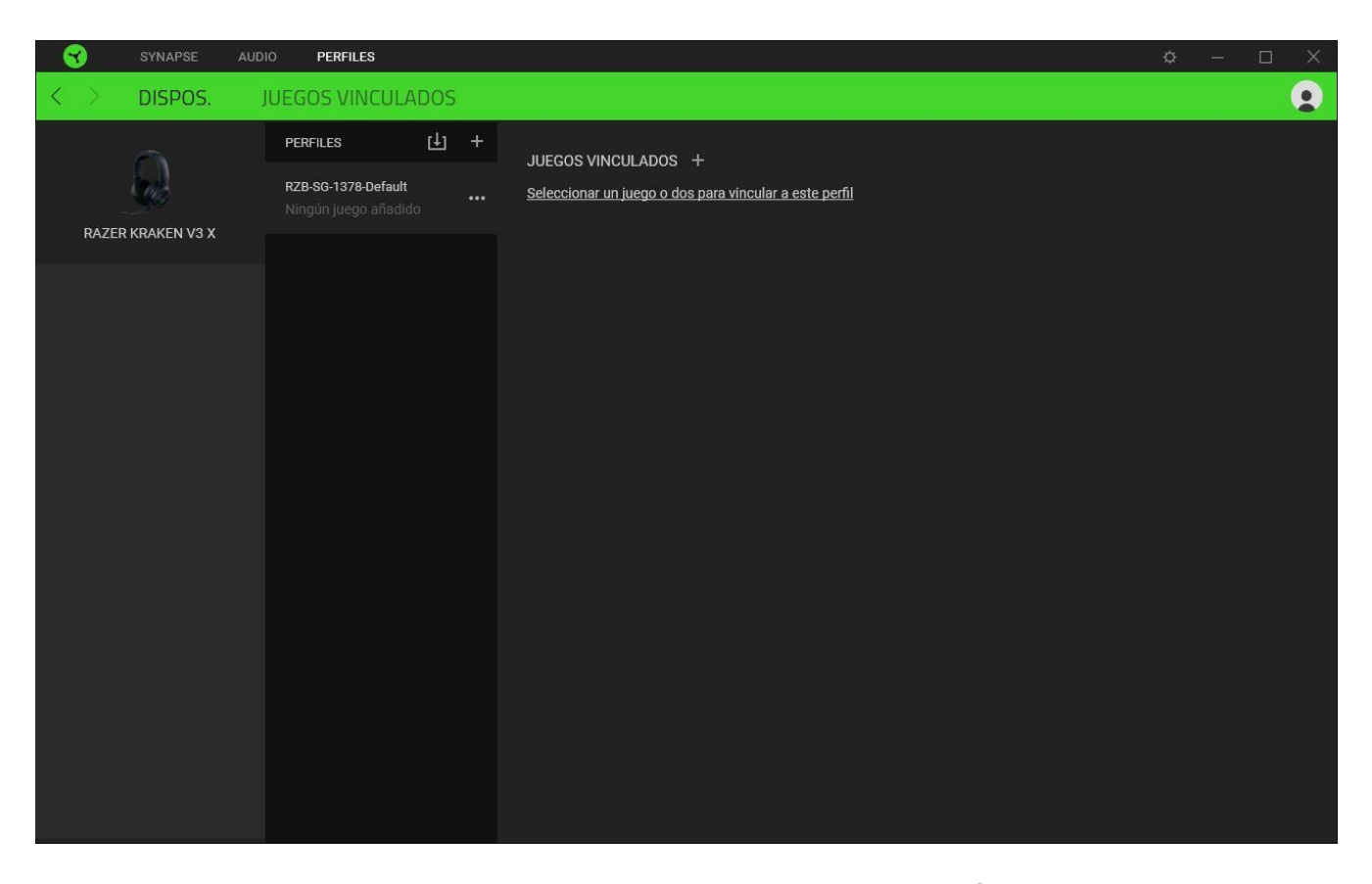

Para crear un perfil nuevo en un dispositivo, haz clic en el botón Añadir ( $+$ ). Para renombrar, duplicar o eliminar un perfil, pulsa el botón Varios ( ...). Cada perfil se puede configurar para que se active automáticamente cuando se ejecute una aplicación. Esto se hace a través de la opción Juegos vinculados.

Juegos vinculados

La subpestaña Juegos vinculados te ofrece flexibilidad para añadir juegos, ver periféricos vinculados a juegos o buscar juegos añadidos. También puedes ordenar los juegos por orden alfabético, fecha de última partida o más jugados. Los juegos añadidos seguirán apareciendo aquí aunque no estén vinculados a ningún dispositivo Razer.

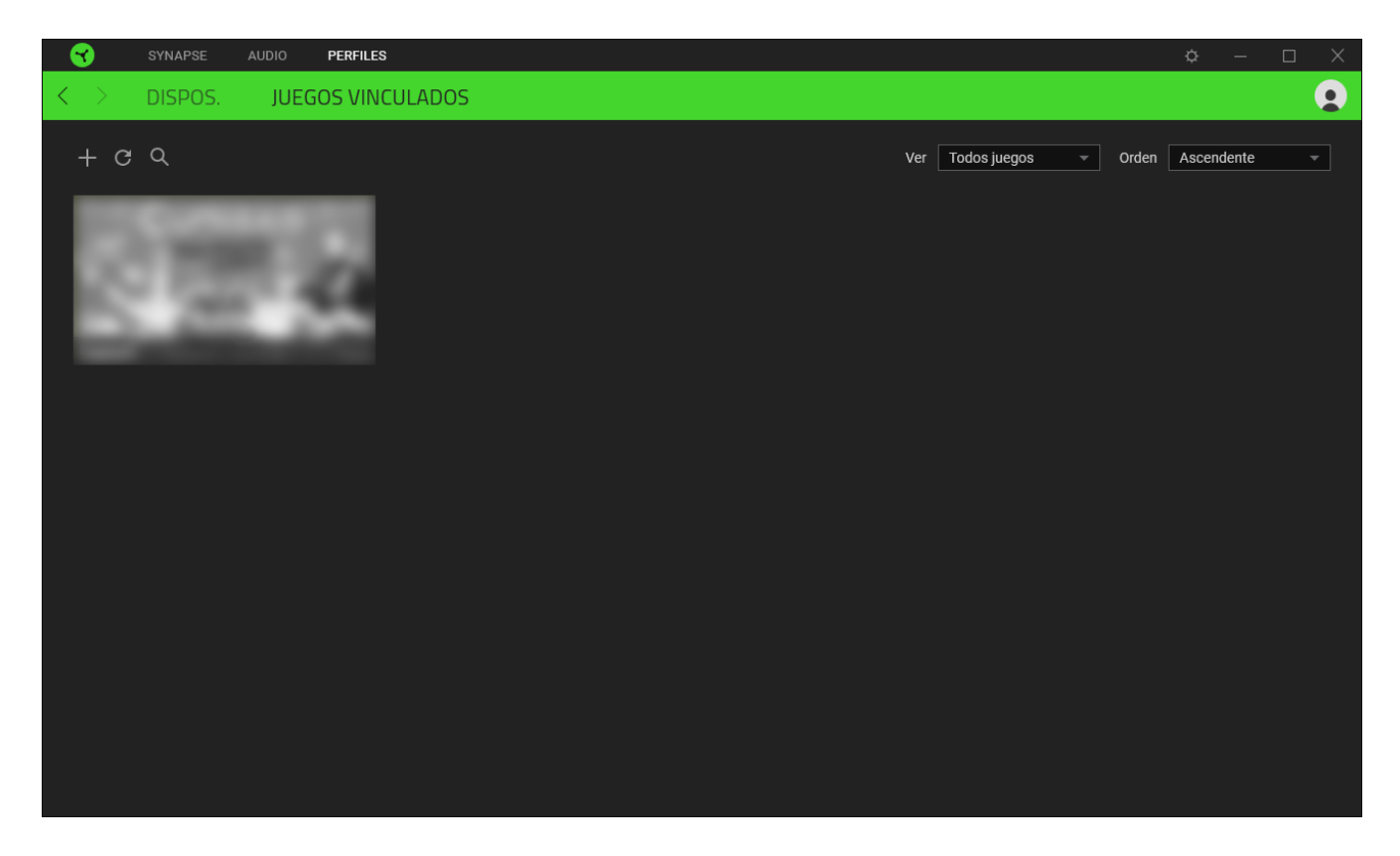

Para vincular juegos a dispositivos Razer conectados, simplemente haz clic en uno de los juegos de la lista, selecciona un dispositivo y su perfil para lanzarlo automáticamente durante la partida y elegir el dispositivo Razer con el que quedará vinculado. Una vez vinculado, puedes pulsar el botón Varios ( ) del dispositivo vinculado correspondiente para seleccionar el perfil del dispositivo deseado.

### VENTANA CONFIGURACIÓN

La ventana Configuración, a la que puedes acceder haciendo clic en el botón ( $\overline{\mathcal{P}}$ ) en Razer Synapse, te permite configurar el comportamiento al iniciar el dispositivo y elegir el idioma de Razer Synapse, ver las guías principales de cada dispositivo Razer conectado o realizar un restablecimiento de fábrica a cualquier dispositivo Razer conectado.

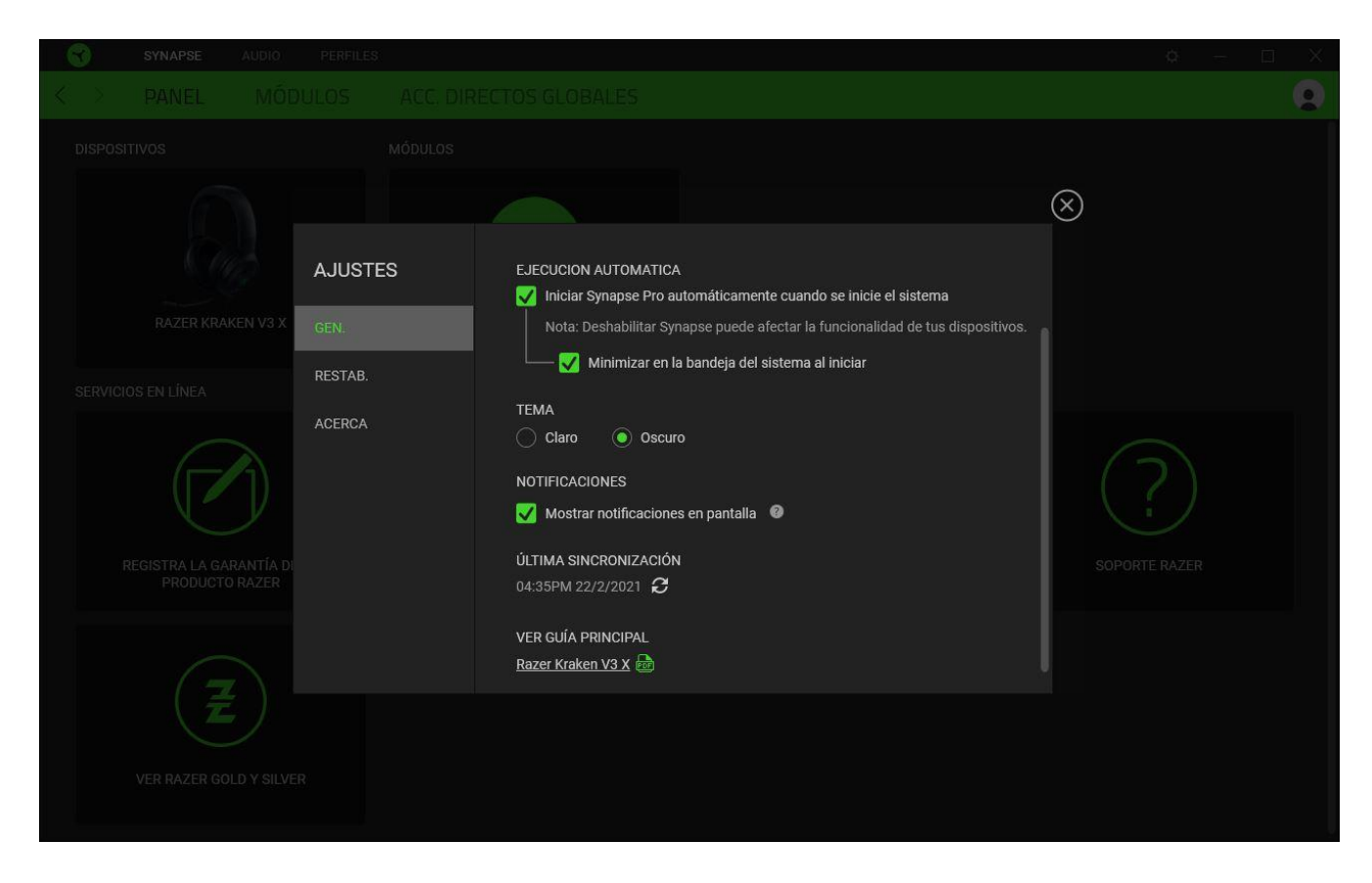

#### Pestaña General

La pestaña predeterminada de la ventana de Configuración, la pestaña General, te permite cambiar el idioma del software y el comportamiento al iniciar, o ver la guía principal de todos los dispositivos Razer conectados. También puedes sincronizar manualmente tus perfiles a la nube  $(\mathcal{O})$  o ver la guía principal de todos los dispositivos Razer conectados y módulos instalados.

#### Pestaña Restab.

La pestaña Restab. te permite llevar a cabo un restablecimiento de fábrica en cualquier dispositivo Razer conectado y/o restablecer los tutoriales de Razer Synapse para familiarizarte de nuevo con las nuevas funciones de Razer Synapse la próxima vez que lo inicies.

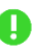

*Al restablecer un dispositivo Razer, se borrarán todos los perfiles del dispositivo seleccionado y los de las memorias integradas del mismo (si las tiene).*

#### Pestaña Acerca de

La pestaña Acerca de muestra una breve información del software, la declaración del copyright y también proporciona enlaces relevantes para sus términos de uso. También puede utilizar esta pestaña para comprobar actualizaciones de software o como un acceso rápido a las comunidades sociales de Razer.

# <span id="page-21-0"></span>7. SEGURIDAD Y MANTENIMIENTO

### NORMAS DE SEGURIDAD

Con el fin de alcanzar la máxima seguridad al usar los Razer Kraken V3 X, te sugerimos las siguientes medidas:

Si tuvieras algún problema para utilizar el dispositivo correctamente y las indicaciones de la resolución de problemas no dieran resultado, desconecta el dispositivo y llama a la línea de atención al cliente de Razer o accede a [support.razer.com](http://support.razer.com/) para solicitar asistencia.

No desmontes el dispositivo y no intentes hacerlo funcionar bajo circunstancias anormales. Hacer esto anulará la garantía.

Mantén el dispositivo alejado de los líquidos o la humedad. El dispositivo debe funcionar dentro del rango específico de temperaturas de 0 °C (32 °F) a 40 °C (104 °F). Si la temperatura supera ese rango, desconecta el dispositivo para dejar que la temperatura se estabilice hasta un nivel óptimo.

El dispositivo aísla el ruido ambiente externo incluso usando un volumen bajo, lo que puede resultar en una conciencia disminuida del entorno. No utilices el dispositivo cuando realices actividades que exijan que estés atento al entorno.

La reproducción a un volumen excesivamente alto en periodos prolongados de tiempo puede dañar tu audición. Además, la legislación de algunos países permite un nivel máximo de sonido de 86 dB sobre tu audición durante 8 horas al día. Por lo tanto, recomendamos que reduzcas el volumen a un nivel cómodo cuando escuches audio durante largos periodos de tiempo. Cuida tu audición.

#### USO Y MANTENIMIENTO

Los Razer Kraken V3 X requieren un mantenimiento mínimo para conservarlos en óptimas condiciones. Para evitar la acumulación de suciedad, recomendamos limpiarlos con un paño suave o un hisopo de algodón. No uses jabón ni productos de limpieza agresivos.

# <span id="page-22-0"></span>8. ASPECTOS LEGALES

### INFORMACIÓN SOBRE DERECHOS DE AUTOR Y PROPIEDAD INTELECTUAL

© 2020 Razer Inc. Todos los derechos reservados. Razer, el logotipo de la serpiente de tres cabezas, el logotipo de Razer , "For Gamers. By Gamers.", y el logotipo de "Powered by Razer Chroma" son marcas comerciales o marcas registradas de Razer Inc. y/o sus empresas afiliadas en Estados Unidos y otros países. El resto de marcas registradas son propiedad de sus respectivos titulares y otros nombres de empresas y productos aquí mencionados pueden ser marcas comerciales de sus respectivas compañías.

Windows and the Windows logo are trademarks or registered trademarks of the Microsoft group of companies.

Razer Inc. ("Razer") puede tener derechos de autor, marcas comerciales, secretos comerciales, patentes, solicitudes de patentes u otros derechos de propiedad intelectual (registrados o no registrados) relativos al producto objeto de esta guía. La entrega de esta guía no otorga derechos de ningún tipo, como derechos de autor, marca comercial, patente u otro derecho de propiedad intelectual. Razer Kraken V3 X (el "Producto") puede diferir de las imágenes del embalaje u otras. Razer no asume ninguna responsabilidad sobre dichas diferencias o por cualquier error que pudiera aparecer. La información contenida aquí está sujeta a cambios sin previo aviso.

### GARANTÍA LIMITADA DEL PRODUCTO

Para obtener los términos más recientes y actuales de la Garantía limitada del producto, visita [razer.com/warranty.](http://razer.com/warranty)

#### LIMITACIÓN DE RESPONSABILIDAD

Razer no será en ningún caso responsable de ninguna pérdida de beneficios, pérdida de información o datos, especial, fortuita, indirecta, punitiva o consecuente, que surja de alguna forma de la distribución o la venta, reventa, uso o incapacidad para usar el Producto. La responsabilidad de Razer no podrá superar en ningún caso el precio de compra minorista del Producto.

#### GENERAL

Estos términos estarán regidos y serán interpretados bajo las leyes de la jurisdicción en la cual se haya comprado el Producto. Si algún término de este documento se considera no válido o no aplicable, entonces dicho término (en la medida que no es válido ni aplicable), no tendrá efecto y se considerará excluido sin invalidar ninguno de los términos restantes. Razer se reserva el derecho de corregir cualquier término en cualquier momento sin previo aviso.